## **Job Aid**

# BD FACSDiscover™ S8 Cell Sorter: Using the Backup and Restore **Utility**

This job aid contains instructions for how to perform a system backup and restore of user data using the BD FACSChorus™ Software Backup and Restore utility. It is recommended that you perform data backup every week. For additional information, see the *BD FACSDiscover™ S8 Cell Sorter with BD CellView™ Image and BD SpectralFX™ Technology User's Guide*.

#### **Before you begin**

Make sure BD FACSChorus™ Software is closed, and the instrument is powered off.

NOTE Only a system administrator can perform system backup and restore procedures for all user's data.

#### **Creating a new backup set**

- Open the BD FACSChorus™ Software Backup and Restore utility. 1.
- Click BACKUP to open the Back Up window. 2.

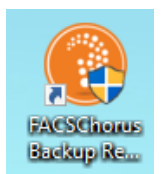

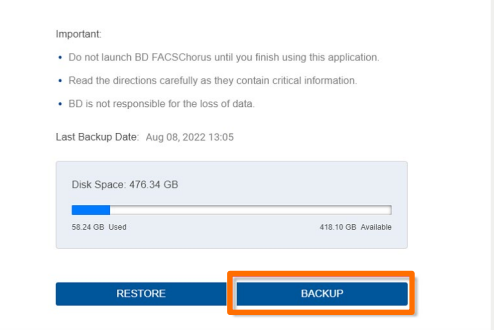

- After reviewing the information in the Back Up window, click BACKUP. 3.
- When the backup is completed, click OK to return to the initial screen. 4.

NOTE It is recommended that you copy your backup folder to an external storage device.

CAUTION Do not change the contents of the backup folder. Otherwise, the system will not be able to restore the backup using the Backup and Restore utility.

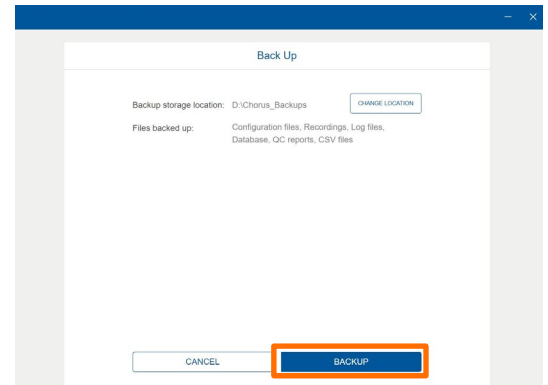

### **Restoring a backup**

In the Back Up window, click RESTORE. 1.

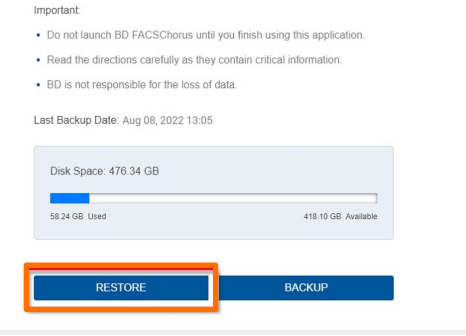

Restore ng will overwrite your current BD FACSChorus files and datal

Last Backup Date: Aug 08, 2022 13:05

Disk Space: 712 05 GB

CANCEL

After reviewing the information in the Restore window, click SELECT A BACKUP FOLDER. 2.

Go to the backup folder you want to restore and select it. 3.

NOTE You can restore from a folder that is on the local workstation or on an external storage device.

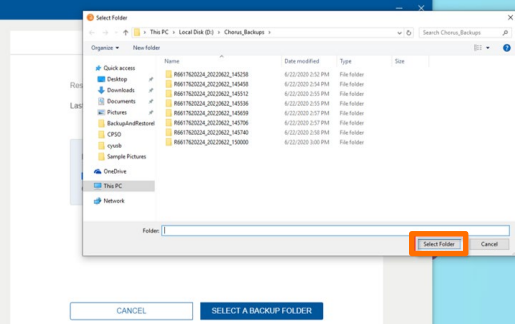

#### Click RESTORE. 4.

Click OK to return to the initial screen and close the window. 5.

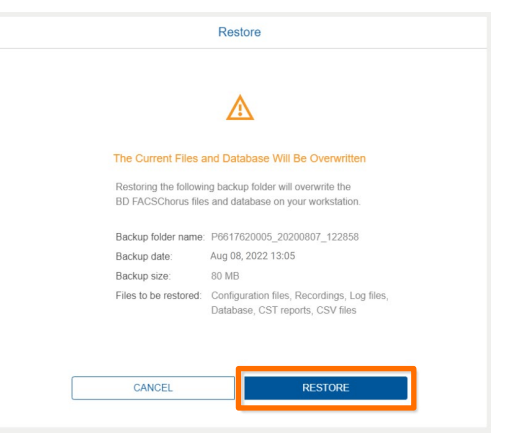

This material is for training purposes. For Research Use Only. Not for use in diagnostic or therapeutic procedures.

#### BD Life Sciences, San Jose, California, 95131, USA

#### bdbiosciences.com

BD, the BD Logo, BD CellView, BD FACSChorus, BD FACSDiscover and BD SpectralFX are trademarks of Becton, Dickinson and Company or its affiliates. ©2023 BD. All rights reserved. NPM-2594 (v1.0) 0923

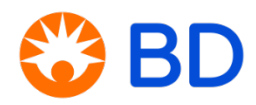